# Let's get started

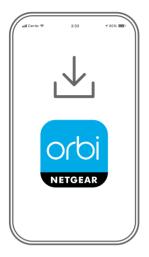

1

Download the Orbi app and install your Orbi WiFi system

On your mobile phone, download the Orbi app and follow the setup instructions.

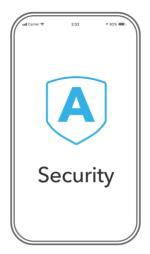

2

Secure your devices with NETGEAR Armor

NETGEAR Armor<sup>™</sup> powered by Bitdefender<sup>®</sup> provides best-inclass cybersecurity protection for your smart devices, smartphones, and computers.

Tap the **Security** icon in your Orbi app to explore your free one-year subscription.

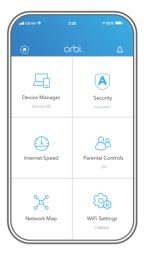

3

Do more with the app

Check out everything you can do on the Orbi app! Pause the Internet, run a speed test, set smart parental controls, and more.

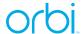

### Contents

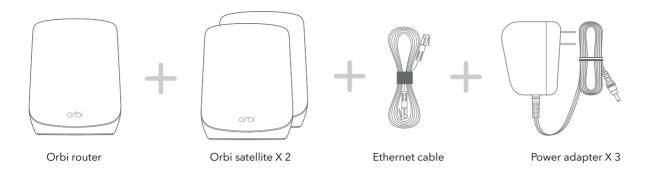

## Overview

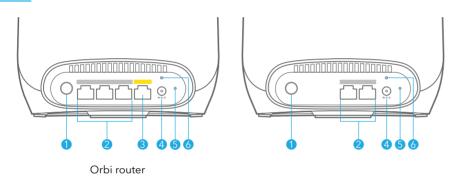

# Troubleshooting

If you're having problems with the installation, try the following:

- Turn off your modem and Orbi router and disconnect them. Reboot your modem.
   Reconnect your Orbi router to your modem, and try installing with the Orbi app again.
- If you're still unable to install your Orbi router using the Orbi app, install it manually
  using the router web interface. Visit <u>orbilogin.com</u> to access the router web interface.

If you already own another Orbi router and you used the Orbi app before, go to the dashboard and tap (A) > **NEW SETUP** to install your new Orbi router.

For more information, visit netgear.com/orbihelp.

#### **NETGEAR**

**NETGEAR, Inc.** 350 East Plumeria Drive San Jose, CA 95134, USA © NETGEAR, Inc., NETGEAR and the NETGEAR Logo are trademarks of NETGEAR, Inc. Any non-NETGEAR trademarks are used for reference purposes only.

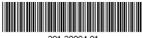

-28804-01 October 2021

#### **NETGEAR INTERNATIONAL LTD**

Floor 1, Building 3, University Technology Centre Curraheen Road, Cork, T12EF21, Ireland

# Support and Community

Sync button
Ethernet ports
Internet port
Power connector
Reset button
Power LED

Visit <u>netgear.com/support</u> to get your questions answered and access the latest downloads.

You can also check out our NETGEAR Community for helpful advice at <u>community.netgear.com</u>.

## Regulatory and Legal

Si ce produit est vendu au Canada, vous pouvez accéder à ce document en français canadien à <a href="https://www.netgear.com/support/download/">https://www.netgear.com/support/download/</a>.

(If this product is sold in Canada, you can access this document in Canadian French at <a href="https://www.netgear.com/support/download/">https://www.netgear.com/support/download/</a>.)

For regulatory compliance information including the EU Declaration of Conformity, visit <a href="https://www.netgear.com/about/regulatory/">https://www.netgear.com/about/regulatory/</a>.

See the regulatory compliance document before connecting the power supply.

For NETGEAR's Privacy Policy, visit <a href="https://www.netgear.com/about/privacy-policy">https://www.netgear.com/about/privacy-policy</a>.

By using this device, you are agreeing to NETGEAR's Terms and Conditions at <a href="https://www.netgear.com/about/terms-and-conditions">https://www.netgear.com/about/terms-and-conditions</a>. If you do not agree, return the device to your place of purchase within your return period.